**[冉磊](https://zhiliao.h3c.com/User/other/0)** 2006-09-02 发表

**XE200私网与公网之间NAT\_FW 隧道穿越业务的配置**

## **一、组网需求**

一台NAT/FW设备将公私网隔开,公网中布置一台语音网关和两台XE语音服务器(分 别作为位置服务器和处理服务器), 私网中布置一台语音网关和一台XE语音服务器( 作为处理服务器)。

## **二、组网图**

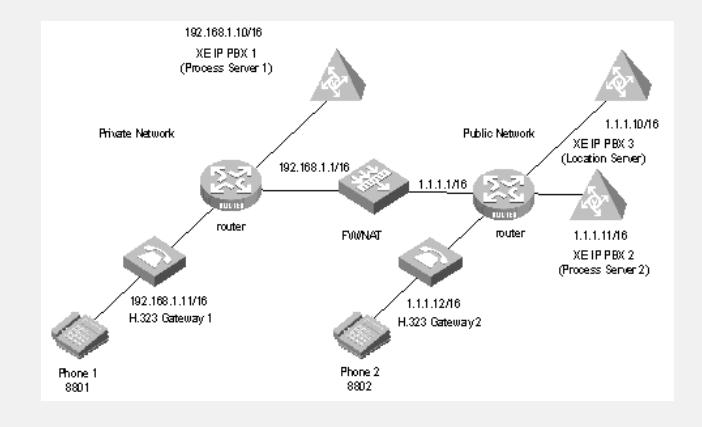

图1-1 公私网之间NAT/FW隧道穿越配置举例组网图 **三、配置步骤**

**1.配置H.323 Gateway 1(私网语音网关)**

# 配置以太网接口

[VG1] interface ethernet 0

[VG1-Ethernet0] ip address 192.168.1.11 255.255.0.0

[VG1-Ethernet0] quit

# 配置语音实体

[VG1] voice-setup

[VG1-voice] dial-program

[VG1-voice-dial] entity 8888 voip

[VG1-voice-dial-entity8888] address ras

[VG1-voice-dial-entity8888] match-template ....

[VG1-voice-dial-entity8888] quit

[VG1-voice-dial] entity 8801 pots

[VG1-voice-dial-entity8801] line 0

[VG1-voice-dial-entity8801] match-template 8801

[VG1-voice-dial-entity8801] return

# 配置GK-Client

[VG1] voice-setup

[VG1-voice] gk-client

# 配置以太网接口 [VG2] interface ethernet 0

[VG2-Ethernet0] quit # 配置语音实体 [VG2] voice-setup [VG2-voice] dial-program [VG2-voice-dial] entity 8888 voip [VG2-voice-dial-entity8888] address ras [VG2-voice-dial-entity8888] match-template ....

[VG1-voice-gk] gw-id h323gateway1

**2.配置H.323 Gateway 2(公网语音网关)**

[VG2-Ethernet0] ip address 1.1.1.12 255.255.0.0

[VG1-voice-gk] gw-address ip 192.168.1.11

[VG2-voice-dial] entity 8802 pots [VG2-voice-dial-entity8802] line 0

[VG1-voice-gk] gk-id xeippbx1 gk-addr 192.168.1.10 1719

[VG1-voice-gk] ras-on

[VG2-voice-dial-entity8802] match-template 8802 [VG2-voice-dial-entity8802] return # 配置GK-Client [VG2] voice-setup [VG2-voice] gk-client [VG2-voice-gk] gw-id h323gateway2 [VG2-voice-gk] gw-address ip 1.1.1.12 [VG2-voice-gk] gk-id xeippbx2 gk-addr 1.1.1.11 1719 [VG2-voice-gk] ras-on **3.配置处理服务器1(私网process-server)** # 配置以太网接口 [XE] interface ethernet 0/0 [XE-Ethernet0/0] ip address 192.168.1.10 255.255.0.0 [XE-Ethernet0/0] quit [XE] ip route-static 0.0.0.0 0.0.0.0 192.168.1.1 # 配置网守 [XE] process-server [XE-ps] ps-config xeippbx1 interface Ethernet 0/0 [XE-ps] heartbeat password xe200 [XE-ps] ls-mode remote ip-address 1.1.1.10 [XE-ps] start [XE-ps] gatekeeper // 启用处理服务器的GK功能 [XE-ps-gk] start **4.配置处理服务器2(公网process-server)** # 配置以太网接口 [XE] interface ethernet 0/0 [XE-Ethernet0/0] ip address 1.1.1.11 255.255.0.0 [XE-Ethernet0/0] quit # 配置网守 [XE] process-server [XE-ps] ps-config xeippbx2 interface Ethernet 0/0 [XE-ps] heartbeat password xe200 [XE-ps] ls-mode remote ip-address 1.1.1.10 [XE-ps] start [XE-ps] gatekeeper // 启用处理服务器的GK功能 [XE-ps-gk] start **5.配置位置服务器(公网location-server)** # 配置以太网接口 [XE] interface ethernet 0/0 [XE-Ethernet0/0] ip address 1.1.1.10 255.255.0.0 [XE-Ethernet0/0] quit # 配置位置服务器 [XE] location-server [XE-ls] ls-config interface Ethernet 0/0 [XE-ls] call-mode h323 routed // 配置网守为路由呼叫模式 [XE-ls] start [XE-ls] domain PriDomain // 设定域的名称 [XE-ls-domain-PriDomain] attribute private // 配置域的私有属性 [XE-ls-domain-PriDomain] quit [XE-ls] domain PubDomain // 设定域的名称 [XE-ls-domain-PubDomain] attribute public // 配置域的公有属性 [XE-ls-domain-PubDomain] quit [XE-ls] process-server xeippbx1 [XE-ls-ps-xeippbx1] ip-address 1.1.1.1 [XE-ls-ps-xeippbx1] heartbeat password xe200 [XE-ls-ps-xeippbx1] belongto PriDomain // 配置process-server所有//域的名称(私 有域) [XE-ls-ps-xeippbx1] quit [XE-ls] process-server xeippbx2 [XE-ls-ps-xeippbx2] ip address 1.1.1.11 [XE-ls-ps-xeippbx2] heartbeat password xe200 [XE-ls-ps-xeippbx2] belongto PubDomain // 配置process-server所有域//的名称(私 有域) [XE-ls-ps-xeippbx2] quit

[XE-ls] nat&fw // 进入隧道穿越视图 [XE-ls-nat&fw] tunnelpeer tunnelpeer01 private xeippbx1 1.1.1.11 port 9600 public xe ippbx2 1.1.1.1 port 9700 // 在公网处理服务器和私//网处理服务器之间建立隧道 [XE-ls-nat&fw] quit [XE-ls] process-server xeippbx1 [XE-ls-ps-xeippbx2] tunnel enable // 启用process-server的隧道功能 [XE-ls-ps-xeippbx1] quit [XE-ls] process-server xeippbx2 [XE-ls-ps-xeippbx2] tunnel enable // 启用process-server的隧道功能 [XE-ls-ps-xeippbx2] quit [XE-ls] gateway h323gateway1 // 配置私网注册网关 [XE-ls-gw-h323gateway1] device-type h323 [XE-ls-gw-h323gateway1] dynamic-ip enable [XE-ls-gw-h323gateway1] quit [XE-ls] gateway h323gateway2 // 配置公网注册网关 [XE-ls-gw-h323gateway2] device-type h323 [XE-ls-gw-h323gateway2] dynamic-ip enable **6.NAT/FW的配置** # 配置以太网接口 <Quidway> system-view [Quidway] interface GigabitEthernet 0/0 [Quidway-GigabitEthernet0/0] ip address 1.1.1.1 255.255.0.0 [Quidway-GigabitEthernet0/0] quit [Quidway] interface GigabitEthernet 0/1 [Quidway-GigabitEthernet0/1] ip address 192.168.1.1 255.255.0.0 [Quidway-GigabitEthernet0/1] quit # 配置访问控制列表。 [Quidway] acl number 2001 [Quidway-acl-basic-2001] rule permit source 192.168.1.0 0.0.0.255 // 配置ACL [Quidway-acl-basic-2001] quit [Quidway] interface GigabitEthernet 0/0 [Quidway-GigabitEthernet0/0] nat outbound 2001 // 在接口下绑定//nat到公网的A CL [Quidway-GigabitEthernet0/0] nat server protocol udp global 1.1.1.1 9700 inside 192. 168.1.10 9700 // 将公网process-server映射到私网的//process-server上 **四、配置关键点** 如果需要公、私网之间隧道穿越,首要条件是公网和私网都必须有process-server,而 公网的process-server可以和location-server位于同一台XE上。其次需要在location-se rver上配置公有域public和私有域private,然后分别指定公、私网的process-server所 属的域,并且location-server采用h323路由呼叫。最后要在隧道穿越视图下配置隧道 穿越的规则,如: tunnelpeer tunnelpeer01 private xeippbx1 1.1.1.11 port 9600 public xeippbx2 1.1.1.1 port 9700 其中1.1.1.11是指私网PS看到的公网PS的IP地址, 即公网PS的IP地址, 而1.1.1.1是公 网PS侧看到的私网PS的IP地址,一般为防火墙的WAN口IP地址。此规则与NAT/FW 设备上的映射规则是对应的,如: nat server protocol udp global 1.1.1.1 9700 inside 192.168.1.10 9700 同时还需要在NAT/FW设备上配置私网外出访问公网的nat outband,保证私网能够访 问公网。